# Account

- How to get discounts from other users referals?
- How can I change the credit card?

### How to get discounts

#### from other users referals?

You have a unique reference code attached to your account, that you can check clicking on the 'gift' icon from the top toolbar, or from My Account->My subscription options.

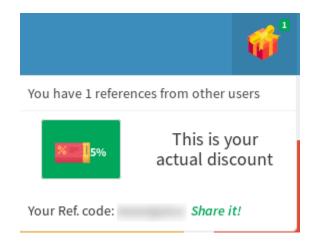

Share your code among potential subscribers of XLSJuice, if they enter your code at the checkout, they will be granted with automatic discount, and you will also accumulate discount for your next renewal. Any number of users can enter YOUR code, so you can even **get a free service** if enough subscribers use your reference.

## How can I change the

#### credit card?

You can change invoice data and credit card attached to your account at My Account>Account dashboard option. Please note these changes will be reflected for next renewal.

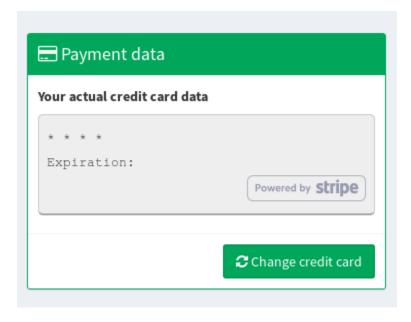